MAA-CTR-AKKP-POR

GUIA DE UTILIZAÇÃO RÁPIDA PARA SOFTWARE NINTENDO 3DS – PROFESSOR LAYTON AND THE MIRACLE MASK™

# **OPROFESSOR LAYTON**

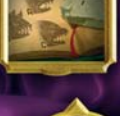

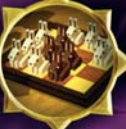

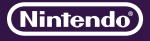

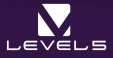

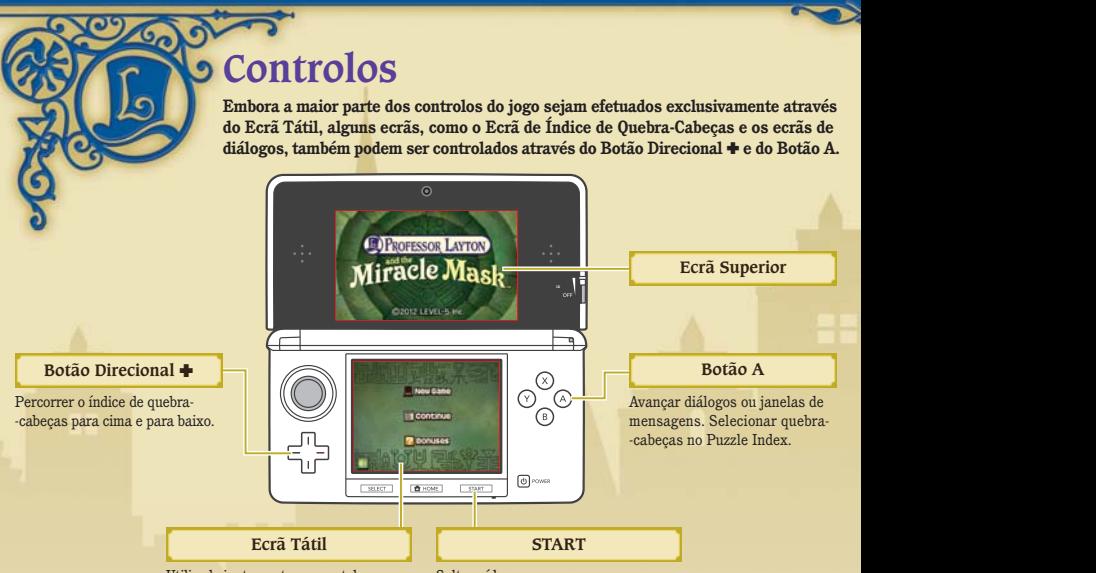

Utilizado juntamente com o stylus. Saltar vídeos.

## **Manual Eletrónico**

Selecione o símbolo para esta aplicação no Menu HOME e toque em MANUAL para ler o manual eletrónico. Leia este manual com atenção para poder tirar o máximo partido da sua nova aplicação.

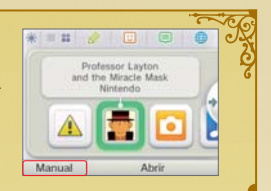

# **A Mala do Professor**

**Um cavalheiro viaja sempre com a sua mala e o Professor Layton não é exceção. A mala do professor contém muitos itens e recursos preciosos que ajudarão a investigação. Para abrir a mala, toque no símbolo da mala no Ecrã Tátil.**

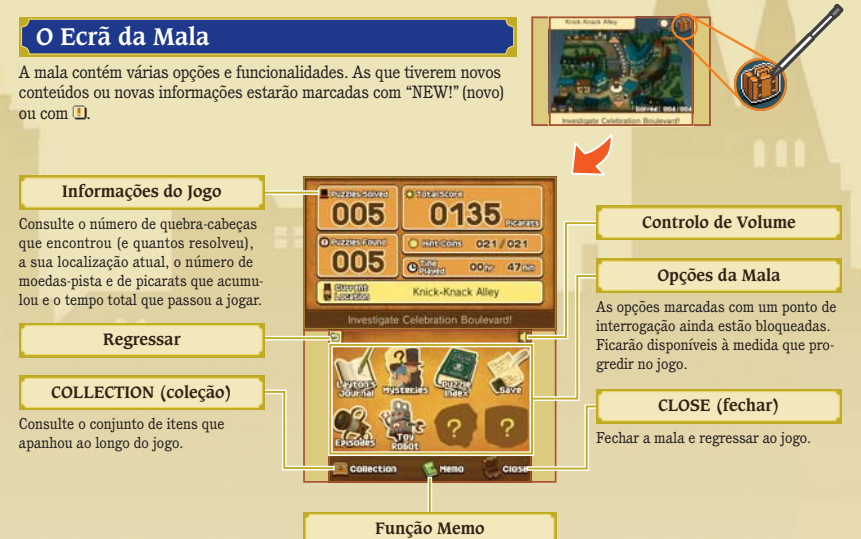

# **Descarregar Quebra-Cabeças Diários através da Internet**

Poderá ligar à Internet e descarregar um novo quebra-cabeças todos os dias durante um ano após o lancamento de PROFESSOR LAYTON AND THE MIRACLE MASK ™ (sujeito à disponibilidade). Resolva-os da mesma forma que resolve um quebra- -cabeças normal no Índice de Quebra-cabeças.

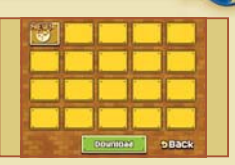

Nota: Para descarregar quebra-cabeças diários, precisará de um Cartão SD. Não remova o Cartão SD durante o download.

# **Besignerigar Novos Quebra-Cabeças**

- **Ligue-se à Internet. Poderá configurar a sua ligação nas Definições da Consola. Para mais informações, 1 consulte o manual de instruções da sua Consola Nintendo 3DS.**
- **2 Selecione DAILY PUZZLES (quebra-cabeças diários) na secção de Bónus e toque em DOWNLOAD (descarregar).**

#### **3 Toque em OK! para confirmar.**

Não desligue a consola nem prima quaisquer botões na sua Consola Nintendo 3DS™/Nintendo 3DS XL enquanto o download estiver em execução. Se o download for interrompido, será exibida uma mensagem de erro a explicar a razão. Poderá ter de verificar a sua ligação à Internet e as definições nas Definições da Consola.

#### **4 Download terminado.**

Assim que o download estiver terminado, toque em OK! e o jogo será gravado. Poderá agora experimentar um quebra-cabeças novo!

> Nota: Na primeira vez que ligar à Internet e descarregar quebra-cabeças, todos os quebra-cabeças atualmente disponíveis serão descarregados.

### **Controlo Parental**

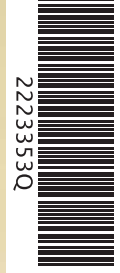

A opção Controlo Parental nas Definições da Consola permite aos pais ou representantes legais restringir a utilização da Internet. Para mais informações, consulte o manual de instruções da sua Consola Nintendo 3DS.

This software uses a font that is either made by or created based on a font made by Fontworks Inc. which has been modified to accommodate the software design.

Este título inclui um manual eletrónico para reduzir a quantidade de papel utilizado. Para obter mais informações, consulte o manual eletrónico, o manual de instruções da sua consola ou a página web da Nintendo. O manual eletrónico está disponível na página web da Nintendo em formato PDF.

**IMPORTANTE:** Leia o folheto de informações importantes, incluído em separado.

#### © 2012 LEVEL-5 Inc.

Trademarks are property of their respective owners. Nintendo 3DS is a trademark of Nintendo.